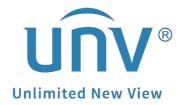

# How to Get a Uniview Camera's RTSP Stream?

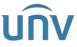

| Title:   | How to Get a Uniview Camera's RTSP Stream? | Version: | V1.0     |
|----------|--------------------------------------------|----------|----------|
| Product: | IPC                                        | Date     | 8/4/2023 |

## **How to Get a Uniview Camera's RTSP Stream?**

# **Description**

#### **Video Tutorial:**

https://www.youtube.com/watch?v=fneb0Xa2gOs&list=PLrBaKYrUJkiv ShCVIqTelAs OxyFEljjR&index=17

**Note:** This method is applicable to most scenarios. If the method cannot solve your problem, it is recommended to consult our Tech Support Team. <a href="https://global.uniview.com/Support/Service Hotline/">https://global.uniview.com/Support/Service Hotline/</a>

# **Operating Steps**

#### **Common Cameras:**

Main stream rtsp://Camera IP address:554/media/video1

Sub stream rtsp://camera IP address:554/media/video2

Third stream rtsp://camera IP address:554/media/video3

**Note:** ':554' is not necessary.

If the RTSP authentication is enabled on camera then please use the following URL; rtsp://username:password@IP:RTSP port/media/videoX

## **Fisheye Cameras:**

## Fisheye:

Main stream rtsp://IP address/media/video1

Sub stream rtsp://IP address/media/video2

Third stream rtsp://IP address/media/video3

### 4PTZ:

rtsp://IP address/media/video4

rtsp://IP address/media/video5

rtsp://IP address/media/video6

rtsp://IP address/media/video7

#### Panorama:

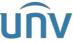

| Title:   | How to Get a Uniview Camera's RTSP Stream? | Version: | V1.0     |
|----------|--------------------------------------------|----------|----------|
| Product: | IPC                                        | Date     | 8/4/2023 |

rtsp://IP address/media/video8

## **Dual-lens Camera:**

Fixed lens:

rtsp://camera IP address/media/video1

rtsp://camera IP address/media/video2

rtsp://camera IP address/media/video3

PTZ lens:

rtsp://camera IP address/media2/video1

rtsp://camera IP address/media2/video2

rtsp://camera IP address/media2/video3